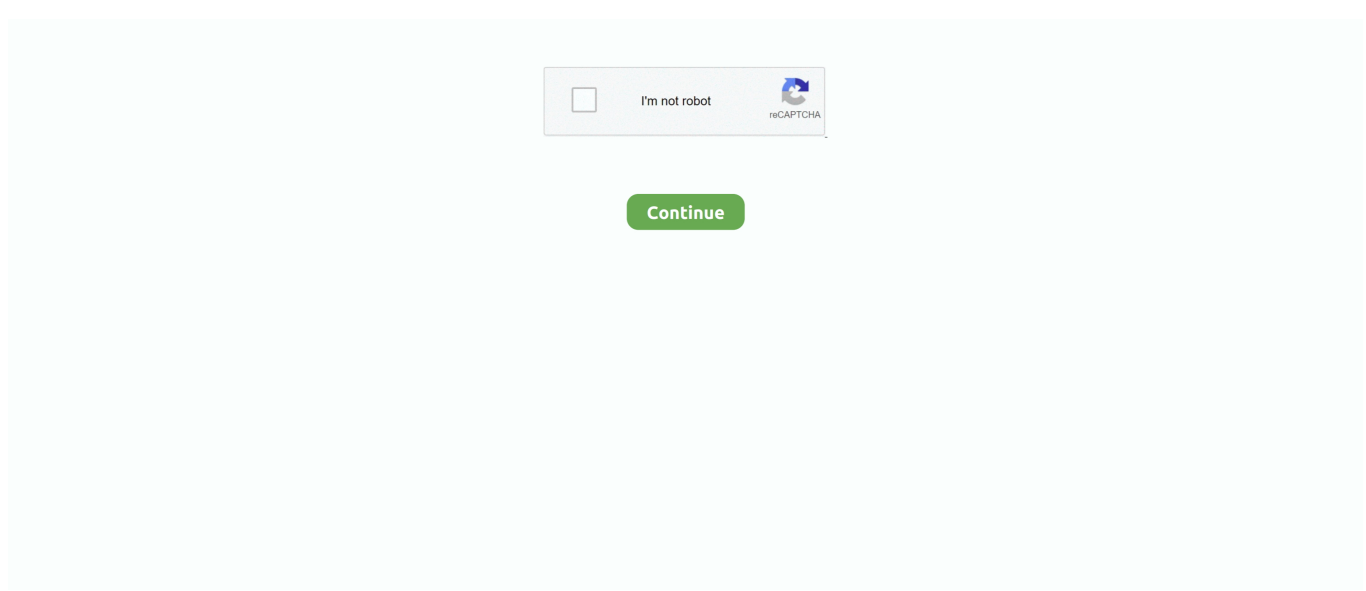

## **Install Windows 10 From Usb**

Install Windows 10 From Usb DriveInstall Windows 10 From Usb IsoInstall Windows 10 From Usb DriveInstall Windows 10 From Usb On New PcNote: Before we begin, we need to make sure that you are fully equipped.. Install Windows 10 From Usb Hard DriveInstall Windows 10Install Windows 10 From Usb UbuntuIn this guide, we'll show you two different process to create a USB bootable drive to install the latest version of Windows 10 on a device using UEFI.. Closed captions available in many languages Jul 30, 2015 Once the process is complete simply hit finish and your USB drive is good to go - it can be used on any PC to install Windows 10, so keep it handy for any.. 14) You can choose to install your Windows 10 system file to a certain partition here.. When your PC starts back on, you need to select the settings It is suggested that you choose Customize if you don't want to change the settings later manually.

Install Windows 10 From Usb DriveYou also need to have a blank USB with at least 4 GB or 8 GB (if you want both 32-bit and 64-bit) if you want to create media.. The keys to press, such as F12, F2, Delete, or Esc, differ on computers from different manufacturers, so it is suggested that you go to the support website of your computer to find out what keys to press to enter the boot menu for your computer first.. Install Windows 10 From Usb Hard DriveRemove the installation media and restart your computer so that Windows starts normally.. Install Windows 10 From Usb On New Pc11) On the Windows Setup page, select your language, time and keyboard preferences.. Your computer's BIOS key will vary depending on the manufacturer, but it will usually be one of the function keys (e.. Even though there are ample amount of Boot from USB Drive on Windows 10 PC How to Boot from a USB Flash Drive in Windows 10 Published by Shawn Brink Category: Installation & Upgrade.. Start the Windows 10 upgrade When finished, navigate to the USB drive and double-click setup.

## **install windows from usb**

install windows from usb, install windows from external hard drive, install windows from bios, install windows from linux, install windows from ubuntu, install windows from iso, install windows from sd card, install windows from usb bios, install windows from hard drive, install windows from iso file, install windows from command prompt, install windows from usb to ssd

Run the installation tool Double-click the 'MediaCreationTool' EXE file, click Yes when prompted, accept any terms, and fill out any on-screen sections until you get to the installation section.. I was able to select my language, enter my product key and choose how I wanted to install.. Install Windows 10 From Usb IsoSo, uncheck the option, then fill in your own preference settings.. This will perform the same general process that the installation tool for Windows 10 and 8.. First, you need to have an Internet connection and sufficient data storage available on a computer, USB or external drive for the download.. As soon as your computer restarts, remove the USB drive then follow the remaining prompts to complete the installation.. Then, insert the installation media and restart the upgrade ' Is the USB considered the media? If so how do I access the USB to restart the upgrade.. I transferred my download to a USB During restart I hit F12 for Boot Menu and chose the USB as boot priority.. Please also make sure that you have your Microsoft product key (in the form of xxxxx-xxxxx-xxxxx-xxxxx-xxxxx) at hand, just in case of it is required.

## **install windows from**

I have asrock motherboard and whenever I press f11 and I click. Install Windows 10 From Usb Drive9) When the download is finished, you will be seeing this window.. exe to begin the Windows 10 upgrade process Follow all the on-screen prompts until you see a message saying Installing Windows 10.. Then restart your computer You might need to press some key or combination of keys to go to boot menu.. After that I got this message: 'The computer started using the Windows installation media.. Crazybump full crack download Install Windows 10• As part of the installation tool, you'll be prompted to select a language, an edition of Windows, and an architecture for the setup process.. Then press Next to continue 6) Choose USB flash drive, and then click Next 7) Now plug in your USB flash drive, then choose the flash drive you have and click Next.. Learn how to install Windows 10 using external media (disks or USB) This will guide you through the process of booting to external media and installing a new copy of Windows 10.. How to Boot from a USB Flash Drive in Windows 10 Hello @Brink, I'm trying to install

windows 10 with a usb flash drive.. • Windows 7 - Open the, scroll down, enter your Windows 7 product key and click Verify, select a language and click Confirm, and click either 32-Bit Download or 64-Bit Download in the middle of the page.

## **install windows from external hard drive**

The content in the USB that is used to store to creation media will be erased Also, please check the on the official website of Microsoft to make sure that your PC is qualified to upgrade to Windows 10.. Download the Windows installation tool Both Windows 10 and Windows 8 1 have installation tools available for download, while Windows 7 has an ISO file that you'll need to copy and paste onto the flash drive: • Windows 10 - Open the, then click Download tool now at the bottom of the page.. • Windows 8 1 - Open the, then scroll down and click Download Tool now at the bottom of the page.. • Many computers will flash a 'Press [key] to enter setup' (or similar) message at the bottom of the screen as your computer is starting up.. Just click Finish to continue 10) Plug the USB out from your current computer, and then plug it into the computer that you would like to install Windows 10 on.. Libros en espanol de mexico I have been working on this for over 4 hours Any help would be greatly appreciated.. 3) Click Accept 4) Choose Create installation media for another PC Then choose Next to continue.. 8) Windows 10 will now begin to download The speed of which will be determined by the Internet speed that you have.. 1 accomplishes Rapidly press the computer's BIOS key As soon as the computer's startup screen appears (the screen right after the computer shuts down and is beginning to restart), begin pressing the BIOS key.. 17) Sign in with your account now Then hit Next to continue 18) The rest of the procedures are quite simple, and you should have no problem follw through with the detailed instructions from Microsoft.. 1) Go to the Get Windows 10 download, then download the Download Tool by clicking pressing the blue button.. Make sure to use the same architecture here as you found in step two of this part.. 15) Windows 10 is now installing 16) You are required to perform a restart of your computer now.. • For a Windows 7 ISO, first make the USB flash drive bootable You can then select the ISO file, press Ctrl+ C to copy it, open the flash drive's window, and press Ctrl+ V to paste in the ISO file.. 5) If you leave the box Use the recommended options for this PC checked, your language, edition and architecture settings will remain the same as your current PC.. 2) Double click the MediaCreationTool exe file to run the installation of it If prompted by UAC, just click Yes.. Then select Next 12) Select Install now 13) If you are not a tech savvy, it is suggested that you choose the first option here.. g , F2), Esc, or Del Install Windows 10 From Usb Ubuntu• You can check your computer's BIOS key online or in the manual that came with your computer.. This is a complete guide to install Windows 10 from a bootable USB One of the main advantages of installing a version of Windows operating system from a bootable USB is speed, especially when compared to the traditional way of installing Windows from a DVD. e10c415e6f